### **Latency Measurements of V2X Communication**

**by**

**Uday Kumar Bejawada**

**A thesis submitted in partial fulfillment of the requirements for the degree of Master of Science in Engineering (Automotive Systems Engineering) in the University of Michigan-Dearborn 2017**

**Master's Thesis Committee:**

**Professor Weidong Xiang, Chair Associate Professor Jinhua Guo Associate Professor Hafiz Malik**

#### **Acknowledgements**

<span id="page-1-0"></span>I take immense pleasure to express my profound gratitude and deep regards to my academic supervisor 'Prof. Weidong Xiang' for his exemplary guidance, monitoring and constant encouragement throughout the course of this thesis. I would also like to thank him for offering me thesis in my field of interest and equipping with all basic needs, which helped my work to be interesting and productive.

I would also like to thank 'Prof. Jiabo Zhang' for giving me an opportunity to take his guidance. I am obliged to colleagues of "laboratory" for their friendly sense of humour, creating energetic and enthusiastic working environment.

Additional thanks to the "University of Michigan Dearborn" who have identified ways to help students succeed.

I am grateful for the cooperation of 'Dr. Pankaj Mallick' and 'Ms. Sherry Boyd' for their encouragement and in departmental aspects during the period of my thesis.

Finally, yet importantly, I would like to express my heartfelt thanks to my beloved parents and brother for their blessings and support, my friends for their help and wishes for the successful completion of this project.

# **Table of Contents**

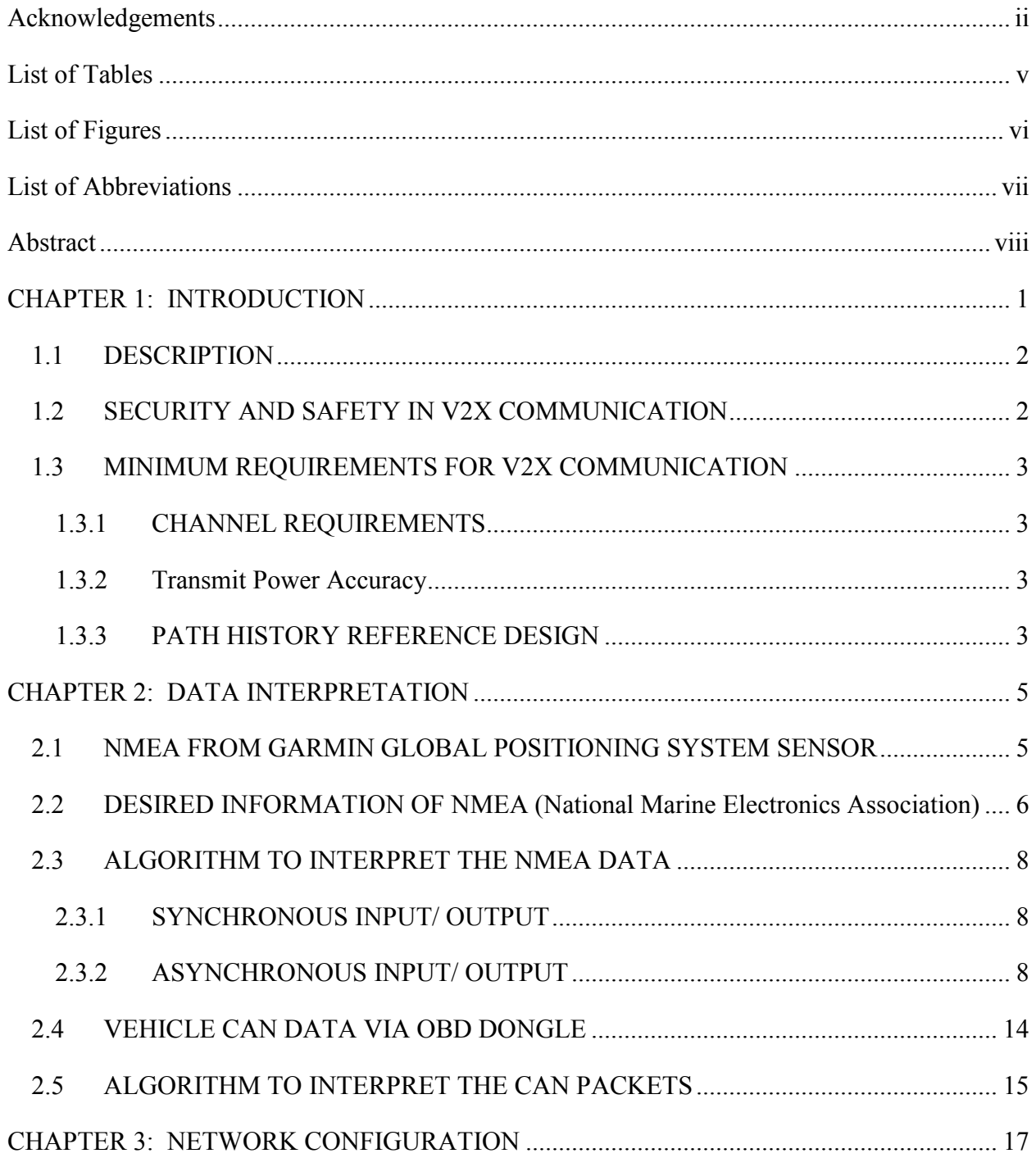

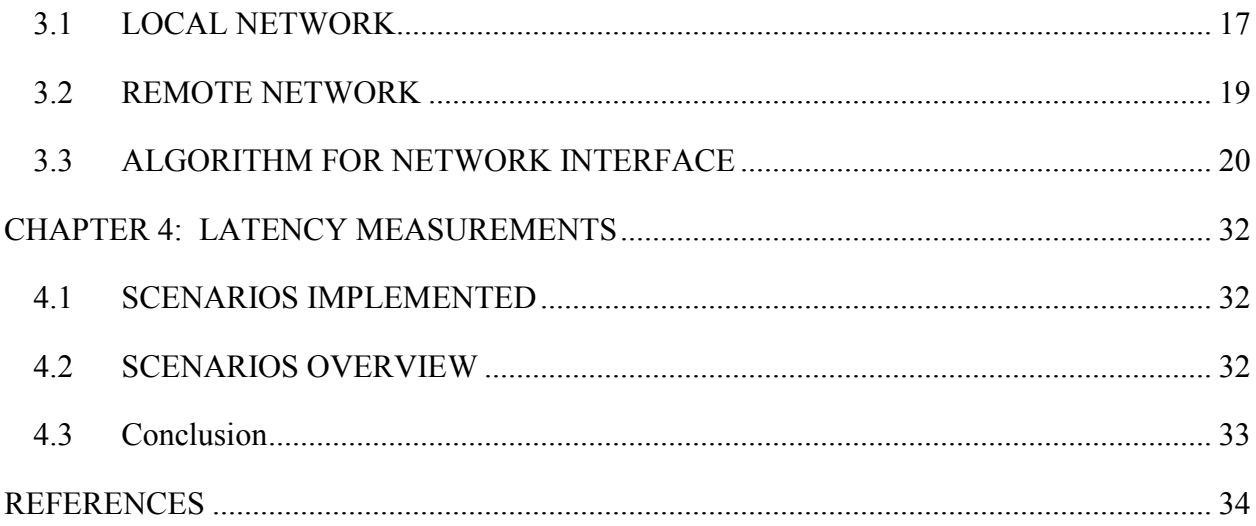

# **List of Tables**

<span id="page-4-0"></span>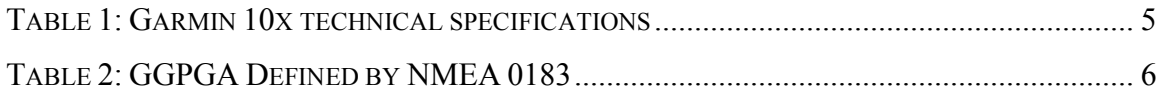

# **List of Figures**

<span id="page-5-0"></span>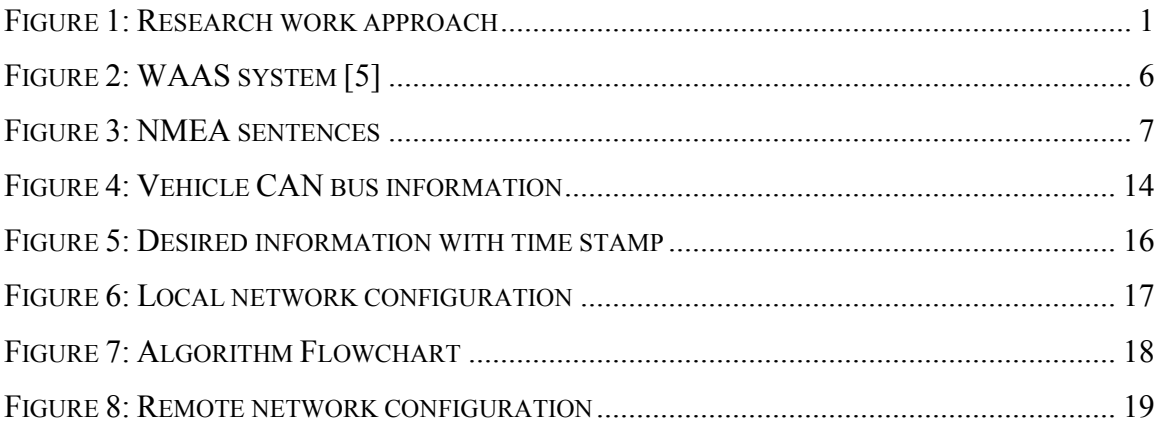

## **List of Abbreviations**

<span id="page-6-0"></span>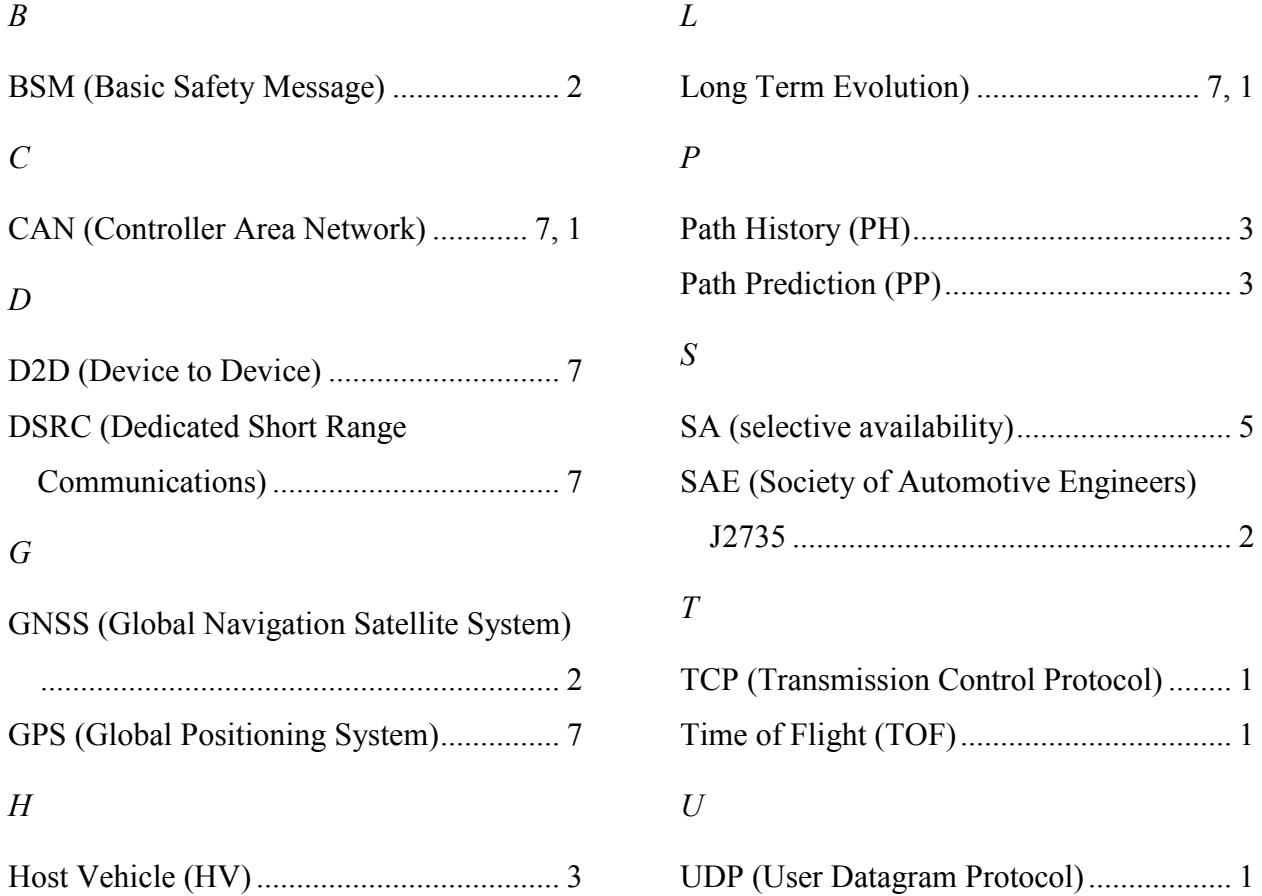

#### **Abstract**

<span id="page-7-0"></span>V2X communication plays one of the important roles for future autonomous vehicle. Current V2X communication is more directed towards DSRC (Dedicated Short Range Communications). What if the DSRC law is not enforced and some other technology such as D2D (Device to Device) based on LTE (Long Term Evolution) will provide good results and become possible alternative.

The scope of this project is to have a sniffer that has the capability to process transmit and receive the data and could able to interface all of the following devices DSRC, LTE and D2D (LTE based communication without involvement of Base Station) and any other possible medium of communication for V2X communication. And also, to have a database that has the capability to help in the future of autonomous vehicles. This thesis explains the research study, done for one of the performance evaluation of V2X communication. It can be further continued to develop a device and a server with more functionalities for V2X communication.

In V2V communication network, performance evaluation is one of the key factors that need to be considered. To address the evaluation criteria, I have analyzed the elapsed time in reading the GPS (Global Positioning System) sensor and CAN (Controller Area Network) bus information from the vehicle before transmitting the data to the Network (IEEE802.11p or LTE) and also after the transmission. I have developed a c code, which can read the data from the GPS sensor and the CAN bus, and add a time stamp to the real time data to analyze the elapsed time.

#### **CHAPTER 1: INTRODUCTION**

<span id="page-8-0"></span>In V2X communication networks, the elapsed time in receiving the CAN bus information from the CAN network of the vehicle should be taken into consideration, prior to the transmission of data to the other vehicle. Once the data is transmitted either by IEEE802.11p or LTE, Time of Flight (TOF) comes into picture. To estimate the overall performance of V2X communication network these two time factors need to be considered. A mobile service can be used to provide the live updates of the traffic situation on the road to the users [1.](#page-41-1) To get the live updates, the users need to transmit and receive the data from the remote server when they are driving on the road. The objective of this thesis is to determine the performance of IEEE802.11p and LTE as vehicular networks in real time. The overall approach followed for this research work is shown in [Figure 1.](#page-8-1) Two aspects are contributed to this thesis to estimate the real time performance of vehicular networks.

- 1) Collecting the vehicle information in real time and transmitting the information to a remote TCP (Transmission Control Protocol) server or UDP (User Datagram Protocol) server.
- 2) Calculating the time elapsed to receive CAN data from the CAN network and transmitting to the server at different traffic situations and driving speeds. The elapsed time in transmitting the user data to the server is an essential challenge to estimate the overall performance of the vehicular networks.

<span id="page-8-1"></span>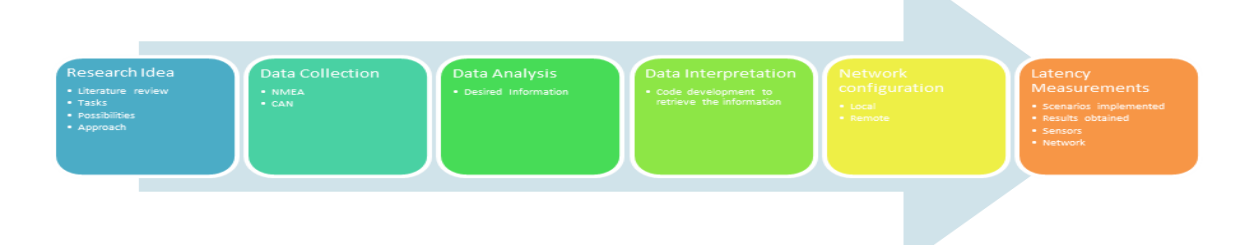

**Figure 1: Research work approach**

#### <span id="page-9-0"></span>**1.1 DESCRIPTION**

The vehicular networks architecture consists of three layers, access network layer, data aggregation layer and application layer. Vehicles are connected to cellular base station and road side unit in network layer. They act as mobile sensors to collect the traffic information in this layer [\[2\]](#page-41-2). The BSM (Basic Safety Message), which is defined in SAE (Society of Automotive Engineers) J2735, is the message used for V2V safety communications. Each vehicle broadcasts BSMs to provide neighboring vehicles with trajectory and status information. The BSM consists of all data elements listed in Part I and selected data elements and data frames listed in Part II of the SAE J2735 standard. Part I contains the vehicle position, speed, heading, acceleration, transmission, steeringwheel angle, brake, and vehicle-size information. Many V2X safety applications need projection information with lane-level granularity. The positioning system includes a GNSS (Global Navigation Satellite System) receiver to enable the System to determine its own position and accurate time. The System also maintains its own path history and calculates its path prediction. Each vehicle broadcasts its time-tagged position (10Hz), heading, speed, and acceleration, its path history and path prediction in the BSM**.** Hence as a part of this study, GPS information and some CAN data packets from the BSM part1 have been taken into consideration to transmit the data via LTE.

#### <span id="page-9-1"></span>**1.2 SECURITY AND SAFETY IN V2X COMMUNICATION**

According to [\[11\]](#page-41-3), to support trust in message exchange between vehicles, BSM signing and verification are performed using a public key digital signature algorithm. Each BSM is transmitted with a signature and either a security certificate containing the public key or a certificate. The BSM with a certificate is transmitted approximately every 500ms, and other BSMs are transmitted with a certificate digest to reduce the overall message length. BSM security is compliant with IEEE 1609.2.

LTE security is compliant with 3GPP [\[12\]](#page-41-4). However, this thesis work doesn't discuss the security and focuses only on latency.

### <span id="page-10-0"></span>**1.3 MINIMUM REQUIREMENTS FOR V2X COMMUNICATION**

V2X communication should meet the requirements mentioned in [\[11\]](#page-41-3). Some of the minimum requirements that need to be met by the V2X communication system are outlined in this section.

#### <span id="page-10-1"></span>**1.3.1 CHANNEL REQUIREMENTS**

- The System shall transmit BSMs on channel with 10 MHz channel spacing.
- The System shall transmit BSMs using an 802.11 data rate of 6 Mbps.
- After the first BSM generated after System device startup, the System shall generate each subsequent BSM within tolerance rate of (-10msec) to (+10msec) of its scheduled generation time.

#### <span id="page-10-2"></span>**1.3.2 Transmit Power Accuracy**

The DSRC Radio Subsystem shall meet the 802.11 transmitter requirements for 10 MHz channel spacing with QPSK and  $\frac{1}{2}$  rate coding.

#### <span id="page-10-3"></span>**1.3.3 PATH HISTORY REFERENCE DESIGN**

The Path History (PH) module for the V2V communications System uses a history of the past GNSS locations traversed by the Host Vehicle (HV) and computes an adaptable, concise PH representation of recent vehicle movement over a certain distance (200-300 meters). The PH communicated by a vehicle provides other vehicles with information needed for predicting the roadway geometry.

PH plays an important role in target vehicle classification, relative to the HV, regarding the roadway. There are different methods for design and implementation of the PH module. Three different design methods are described here, each with a slightly different approach.

Path Prediction (PP) for the V2V safety communications System utilizes dynamics information provided by the vehicle to estimate the driver's intended future path. The estimate is provided without dependence on future road geometry information obtained from outside sources (e.g., map databases, vehicle probes). In order to determine if the LTE can meet the minimum V2X communication requirement, the first step that has been considered to determine the latency is outlined in this thesis work.

PP carries out the following basic operations:

- Gathers vehicle dynamics information.
- Computes path radius using dynamics information to represent the driver's intended future path:
- Radius =  $1$ /curvature (ρ).
- Computes confidence of the predicted path based upon the ra''te of change of the vehicle dynamics to infer transient conditions (i.e., non-steady-state conditions).

### **CHAPTER 2: DATA INTERPRETATION**

### <span id="page-12-1"></span><span id="page-12-0"></span>**2.1 NMEA FROM GARMIN GLOBAL POSITIONING SYSTEM SENSOR**

The GPS sensor used in this project is Garmin 10X, the technical specifications of which are

listed in

<span id="page-12-2"></span>[Table](#page-12-2) 1.

 $\overline{a}$ 

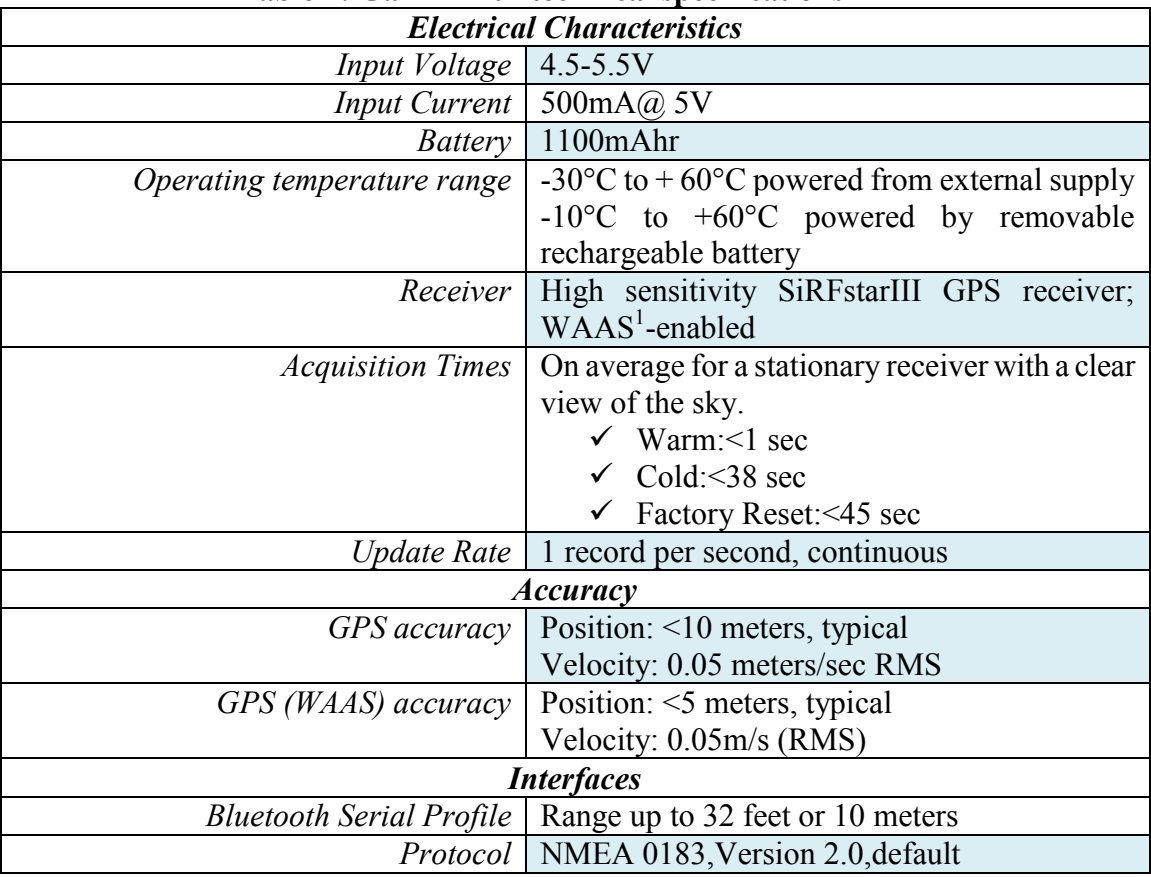

### **Table 1: Garmin 10x technical specifications**

<sup>&</sup>lt;sup>1</sup> Wide Area Augmentation System corrects the GPS signal errors caused by ionosphere disturbances, timing and satellite orbit errors. **It can give a position accuracy of 3m, 95 percent of the time**. WAAS satellite coverage is available in North America.

As shown in [Figure 2](#page-13-1) the accuracy of GPS system subjects to degradation with SA (selective availability) on and improves with SA off and WAAS.

- 15m: typical GPS position accuracy without SA.
- 3-5m: typical differential GPS (DGPS) position accuracy.
- $\geq$  <3m: typical WAAS position accuracy.

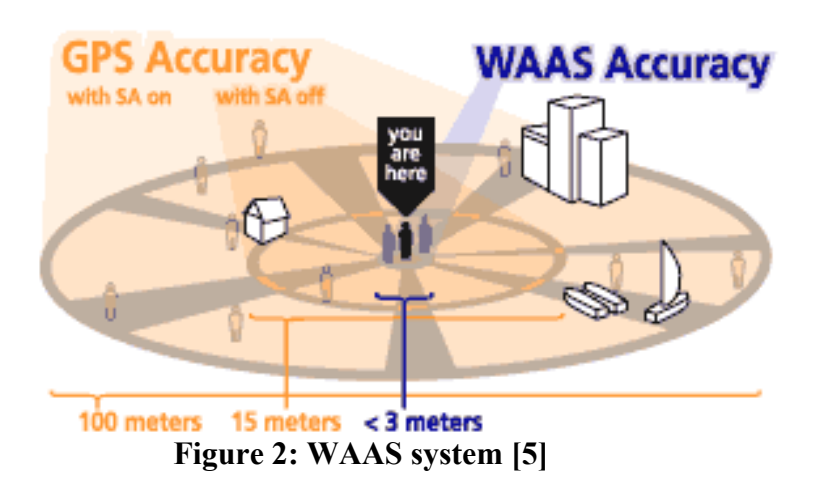

### <span id="page-13-1"></span><span id="page-13-0"></span>**2.2 DESIRED INFORMATION OF NMEA (National Marine Electronics Association)**

As shown in [Figure 3,](#page-14-0) NMEA 0183 consists of various sentences. The GGPGA consists the global positioning system fix data, which is described in Table 2.

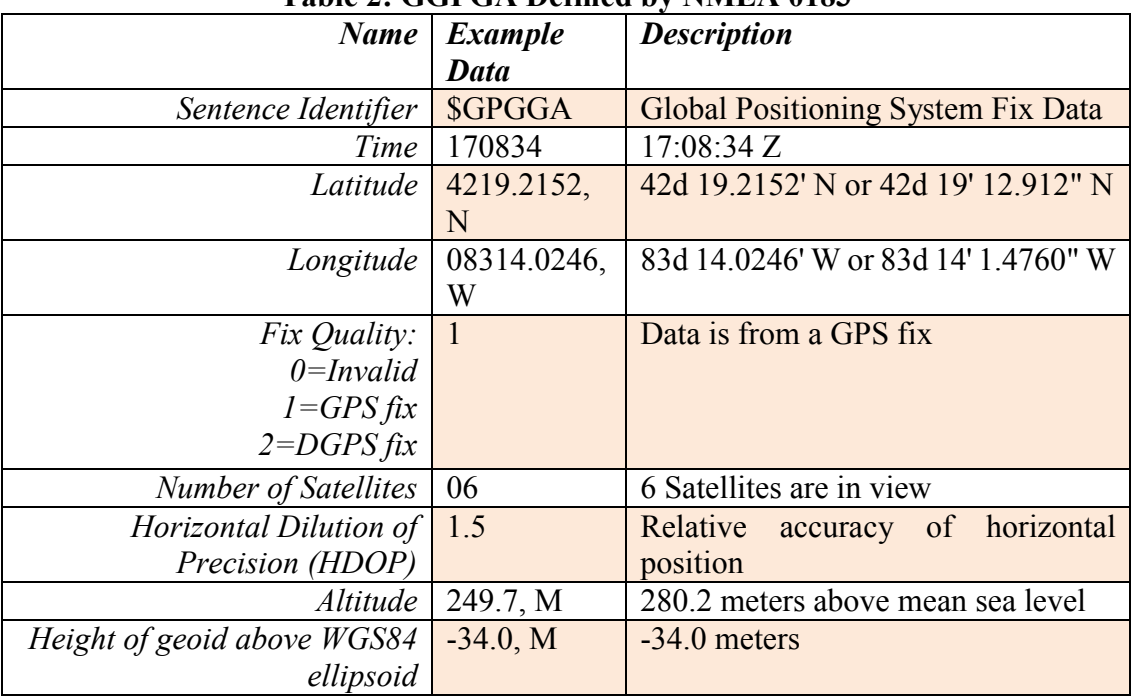

### **Table 2: GGPGA Defined by NMEA 0183**

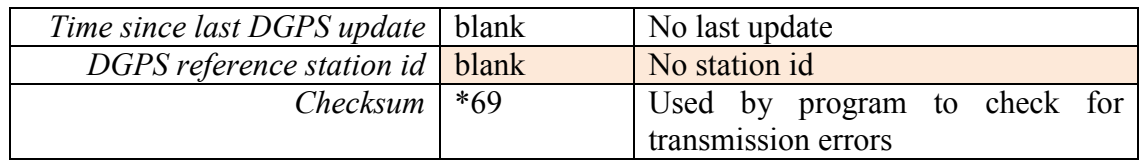

| \$GPGGA,212106.000,4219.2154,N,08314.0246,W,1,07,1.4,249.7,M,-34.0,M,,0000*6A                       |
|----------------------------------------------------------------------------------------------------|
| \$GPGSA, A, 3, 11, 07, 01, 30, 09, 27, 08, ,,,,,1.9, 1.4, 1.3*3C                                    |
| \$GPGSV, 3, 1, 10, 07, 72, 177, 39, 30, 68, 291, 19, 11, 56, 130, 44, 08, 46, 050, 14*77            |
| \$GPGSV, 3, 2, 10, 28, 37, 290, 21, 01, 34, 141, 41, 13, 16, 315, 25, 17, 14, 227, 22*79            |
| \$GPGSV, 3, 3, 10, 27, 14, 049, 17, 09, 06, 199, 15*79                                              |
| \$GPRMC, 212106.000, A, 4219.2154, N, 08314.0246, W, 0.27, 339.16, 290416, ,, A*7B                  |
| ,0000*,0000.pdf - 34.0 .003 .2152 .003314 .0254 .0254 .003 .212 .0046 .0046 .0046 \$                |
| $$GPGSA, A, 3, 11, 07, 01, 30, 27, 08, 1, 1, 3, 3, 8, 2, 2, 3, 1*33$                                |
| \$GPGSV,3,1,10,07,72,177,39,30,68,291,19,11,56,130,44,08,46,050,14*77                               |
| \$GPGSV, 3, 2, 10, 28, 37, 290, 21, 01, 34, 141, 41, 13, 16, 315, 25, 17, 14, 227, 22*79            |
| \$GPGSV, 3, 3, 10, 27, 14, 049, 18, 09, 06, 199, 15*76                                              |
| \$GPRMC,212107.000,A,4219.2152,N,08314.0254,W,0.28,282.63,290416,,,A*73                             |
| \$GPGGA,212108.000,4219.2153,N,08314.0255,W,1,06,1.4,249.4,M,-34.0,M,,0000*63                       |
| \$GPGSA, A, 3, 11, 07, 01, 30, 09, 27, ,,,,,,1.9, 1.4, 1.3*34                                       |
| \$GPGSV,3,1,10,07,72,177,39,30,68,291,19,11,56,130,44,08,46,050,14*77                               |
| 79°42, 227, 14, 15, 15, 15, 16, 16, 17, 18, 19, 12, 16, 10, 10, 10, 10, 12, 17, 17, 17, 17, 17, 17, |
| \$GPGSV, 3, 3, 10, 27, 14, 049, 18, 09, 06, 199, 15*76                                              |
| \$GPRMC,212108.000,A,4219.2153,N,08314.0255,W,0.53,27.70,290416,,,A*4F                              |
| \$PGRMT,GPS 10x Software v2.20 BT v2.60,,,,,,,*7C                                                   |
| \$GPGGA,212109.000,4219.2155,N,08314.0253,W,1,07,1.4,249.2,M,-34.0,M,,0000*65                       |
| $$GPGSA, A, 3, 11, 07, 01, 30, 09, 27, 08, , 1.9, 1.4, 1.3*3C$                                      |
| \$GPGSV,3,1,10,07,72,177,39,30,68,291,20,11,56,130,44,08,46,050,14*7D                               |
| \$GPGSV, 3, 2, 10, 28, 37, 290, 21, 01, 34, 141, 41, 13, 16, 315, 25, 17, 14, 227, 22*79            |
| \$GPGSV, 3, 3, 10, 27, 14, 049, 18, 09, 06, 199, 14*77                                              |
| \$GPRMC,212109.000,A,4219.2155,N,08314.0253,W,0.95,19.90,290416,,,A*47                              |
| \$GPGGA,212110.000,4219.2157,N,08314.0253,W,1,06,1.4,249.1,M,-34.0,M,,0000*6D                       |
| $$GPGSA, A, 3, 11, 07, 01, 30, 09, 27, , 1.9, 1.4, 1.3*34$                                          |
| \$GPGSV,3,1,10,07,72,177,39,30,68,291,20,11,56,130,44,08,46,050,14*7D                               |
| \$GPGSV,3,2,10,28,37,290,21,01,34,141,41,13,16,315,25,17,14,227,22*79                               |
| \$GPGSV, 3, 3, 10, 27, 14, 049, 18, 09, 06, 199, 14*77                                              |
| \$GPRMC,212110.000,A,4219.2157,N,08314.0253,W,0.14,10.44,290416,,,A*44                              |
| \$GPGGA,212111.000,4219.2156,N,08314.0253,W,1,06,1.4,249.3,M,-34.0,M,,0000*6F                       |
| \$GPGSA, A, 3, 11, 07, 01, 30, 09, 27, ,,1.9, 1.4, 1.3*34                                           |
| \$GPGSV,3,1,10,07,72,177,39,30,68,291,20,11,56,130,44,08,46,050,14*7D                               |
| \$GPGSV,3,2,10,28,37,290,20,01,34,141,41,13,16,315,25,17,14,227,23*79                               |
| \$GPGSV, 3, 3, 10, 27, 14, 049, 18, 09, 06, 199, 14*77                                              |

**Figure 3: NMEA sentences**

<span id="page-14-0"></span>A C program is developed to interpret the latitude and longitude data from GPGGA received. The GPGGA has the following format.

\$GPGGA,hhmmss.ss,llll.ll,a,yyyyy.yy,a,x,xx,x.x,x.x,M,x.x,M,x.x,xxxx\*hh

The program is to,

- 1) Read the complete NMEA sentences sent from the GARMIN GPS 10X sensor via Bluetooth.
- 2) Capture GPGGA string and write to a data buffer.
- 3) Extract desired information including timestamp and latitude and longitude.
- 4) Loop for next data.

### <span id="page-15-0"></span>**2.3 ALGORITHM TO INTERPRET THE NMEA DATA**

For the serial communication between the GPS module and the windows PC, the Bluetooth interface is established. In windows reading from and writing to communication ports is like the file input and output. Functions for serial I/O uses the same functions as file I/O. Reading and writing to communication ports in windows can be done either synchronously or asynchronously.

#### <span id="page-15-1"></span>**2.3.1 SYNCHRONOUS INPUT/ OUTPUT**

In synchronous I/O, the calling thread is blocked when an operation is taking place. Once the operation is complete, the function will return and the thread can continue with the next operation. This is useful in multithreaded applications, because when one thread is blocked on an I/O operation, other threads can still perform work. However, the application should serialize the ports correctly. The drawback in this operation is that if one thread is blocked waiting for the I/O operation, all other threads that call a communications API will be blocked until the original operation completes.

#### <span id="page-15-2"></span>**2.3.2 ASYNCHRONOUS INPUT/ OUTPUT**

In Asynchronous I/O, a port open for overlapped operations allows multiple threads to perform the I/O operations at the same time, thus allowing to do other work while the operations are incomplete. The overlapped operations allow a single thread to issue multiple requests of different type and do work in the background while the operations are incomplete, thus allowing more flexibility and efficiency.

Asynchronous operation is not a good for portability in comparison with synchronous operation, because it is not supported by most of the operating systems. Multithreading is supported by most of the operating systems, therefore synchronous operation might be the best choice for portability. Between issuing requests and processing the results, some synchronization must take place, in both single-threaded and multithreaded applications. One thread should be blocked until the result of an operation is available. Asynchronous I/O allows a thread to do some work between the time of the request and its completion, thus providing the advantage for better responsiveness.

According to [\[13\]](#page-41-6) for opening and closing a communications resource handle and for performing read and write operations, "CreateFile, closehandle, readfile, and writefile" will provide the basic interface. As the first step to open a handle to a communication resource the process uses the create

file function. For example, specifying COM1 opens a handle to a serial port. The handle returned by 'createfile' to identify the resource in any of the functions that access the resource can be used by any thread of the process. The following attributes need to be specified while calling a create file function, type of read/ write access, whether the handle can be inherited by child process and whether the handle can be used in asynchronous I/O operations. More information about 'createfile' function to open or create an I/O device can be found at [\[14\]](#page-41-7).

The code developed for reading the GPS NMEA sentences works as follows:

#### *Step1:*

```
// Scans for an available COM port in a specified maximum and minimum range
```

```
// The maximum and minimum range must be defined by the user
  for (n = scan \max; n \geq scan \min; -n)
```

```
 {
```
// Once the COM port is identified, the COM should be opened to read or write the data hSerial = CreateFile(device\_name, GENERIC\_READ|GENERIC\_WRITE, 0, 0, OPEN\_EXISTING, FILE\_ATTRIBUTE\_NORMAL, 0);

```
 if (hSerial!=INVALID_HANDLE_VALUE)
```
### {

// Assign the device number and stop scanning the ports

```
dev number = n;
```
break; // stop scanning COM ports

#### }

// if it results in invalid handle value display the error code

```
 }
```
#### *Step2:*

// Once the serial port is successfully opened, set the device parameters

```
// Baudrate (default 9600), 1 start bit, 1 stop bit, no parity
```
dcbSerialParams.DCBlength = sizeof(dcbSerialParams);

```
 if (GetCommState(hSerial, &dcbSerialParams) == 0)
```

```
exit message("Error getting device state", 1);
```

```
 dcbSerialParams.BaudRate = baudrate;
```
dcbSerialParams.ByteSize =  $8$ ;

dcbSerialParams.StopBits = ONESTOPBIT;

dcbSerialParams.Parity = NOPARITY;

if(SetCommState(hSerial, &dcbSerialParams) == 0)

exit message("Error setting device parameters", 1);

### *Step3:*

Read the incoming data as characters, to avoid running into infinite loop when no data is received set

COM port timeout settings.

timeouts.ReadIntervalTimeout = 50;

timeouts.ReadTotalTimeoutConstant = 50;

timeouts.ReadTotalTimeoutMultiplier = 10;

timeouts.WriteTotalTimeoutConstant = 50;

timeouts.WriteTotalTimeoutMultiplier = 10;

if(SetCommTimeouts(hSerial, &timeouts) == 0)

exit message("Error setting timeouts", 1);

### *Step4:*

Read the data to a specified buffer of defined length

char message\_buffer[MESSAGE\_LENGTH];

DWORD bytes read;

### *Step5:*

Read the messages in the correct format, by identifying the delimiters that are used to separate the NMEA sentences.

```
while(1) {
   // Read next character
  ReadFile(hSerial, &c, 1, &bytes_read, NULL);
  if (bytes read != 1) continue;
  if (state == 1)
   {
      // State 1: Waiting for '<' character to start message
     n = 0;
```

```
strcpy(message_buffer, "");
          if (c = \le '\le') state = 2;
         }
        else if (state == 2)
         {
           // State 2: Reading id one digit at a time
          if (c >= '0' && c <= '9') n = 10*n + (c-48);else if (c == '@') state = 3;
          else state = 1;
         }
        else if (state == 3) {
          // Got a '\omega' character, so now reading actual message
          if (n != id) state = 1;
          else if (c != '>') strncat(message buffer, &c, 1);
          else if (c = \ge') state = 4;
          if (strlen(message_buffer) >= MESSAGE_LENGTH-1) state = 4;
         }
        else if (state == 4)
         {
           // State 4: Display complete message
           fprintf(stdout, "%s\n", message_buffer);
          state = 1;
         }
        else state = 1;
      }
   return 0;
Step6:
```
}

}

Close the serial port in case of error or when the user presses a specific key defined in the code to terminate program.

### *Step7:*

To interpret a specific NMEA sentence out of the buffer data, a string comparison function is required. For this a structure containing the GPS NMEA string info can be created.

struct {

```
 int timeZone;
```
// flag to be used, when a valid sentence begins

bool flagRead;

// valid GPS fix and data available

bool flagDataReady;

// hold parsed words for one given NMEA sentence

char words $[20][15]$ ;

// hold the received checksum for one given NMEA sentence

```
char szChecksum[15];
```

```
 // will be set to true for characters between $ and * only
```
bool flagComputedCks;

// used to compute checksum and indicate valid checksum interval (between \$ and \* in a given sentence)

// compute numeric checksum for a given sentence

int checksum;

// after getting \* start cuttings the received checksum

bool flagReceivedCks;

// Parse the received checksum

```
int index received checksum;
```

```
// Indexing the word
```
int wordIdx;

int prevIdx;

int nowIdx ;

// globals to store parser results

```
 bool positionFixIndicator; //GPGGA
```

```
 bool dataValid; //GPRMC
 float longitude; // GPRMC and GPGGA
float latitude; // GPRMC and GPGGA
unsigned char UTCHour, UTCMin, UTCSec, // GPRMC and GPGGA
               UTCDay, UTCMonth, UTCYear; // GPRMC
 int satellitesUsed;// GPGGA
 float speed; // GPRMC
```
}gps;

#### *Step8:*

Comparing the string in the buffer to read the data as words in the GPGGA sentence by parsing the delimiters.

```
if (strcmp(gps.words[0], "$GPGGA") == 0) {
```

```
 /*
    // Check GPS Fix: 0=no fix, 1=GPS fix, 2=Dif. GPS fix
    if (gps.words[6][0] = '0') {
       gps.positionFixIndicator = false;
        // clear data
// gps.res fLatitude = 0;
```

```
\frac{1}{2} gps.res fLongitude = 0;
```

```
 gps.flagDataReady = false;
```
Reading the time information from the GPS

gps.UTCHour = charToInt(gps.words[1][0])  $*$  10 + charToInt(gps.words[1][1]);

gps.UTCHour = gps.UTCHour-4; // Michigan time zone

```
gps.UTCMin = charToInt(gps.words[1][2]) * 10 + charToInt(gps.words[1][3]);
```

```
gps.UTCSec = charToInt(gps.words[1][4]) * 10 + charToInt(gps.words[1][5]);
```
Reading the latitude and longitude information

 $gps.$ latitude = strtof( $gps.words[2]$ , NULL);

```
gps.longitude = strtof(gps.words[4], NULL);
```
Reading the number of satellites

 $gps.satellites Used = (int) strto f(gps.words[7], NULL);$ 

#### *Step9:*

Create a data file and write the data to the file. Continue the loop till the user terminates the program or if an error is encountered, and close the file.

### <span id="page-21-0"></span>**2.4 VEHICLE CAN DATA VIA OBD DONGLE**

Vehicle CAN data is read from an Open-XC dongle through Bluetooth from Ford. Moreover, Ford provides open sources and data focused API [6]. It works for Ford vehicles and others if you can get the corresponding firmware from their manufacturers. Once the dongle is paired, it starts to transmit the selected CAN packets in the JSON format, shown in [Figure 4.](#page-21-1)

tatus","value":false} {"name":"transmission\_gear\_position","value":"first"} {"name":"engine\_speed","value":42.200001} {"name":"engine":"transmission\_gear\_position","value":"first"} {"name":"engine\_speed","value":42.200001} :"windshield\_wiper\_status fuel consu {"name":"brake ped position", Value": Irst J (Tame": "Dongtete", Value": 20:999999) {"Ime": "transmission\_gear\_position", "value":11-20<br>ind\_wiper\_status","value": "transmission\_gear\_position","value":"scond") {"name":"head and transmission\_g un") {"name":"steering\_wheel\_angle","value":20.200001) {"name":"headlamp\_status","value":false} {"name":"ignition\_status","value":"scering\_wheel\_angle","value":"true} {"name":"transmission\_gear\_position","value":"scend"} { "value":true} {"name":"ignition\_status", :3.800000} {"name":"windshield\_wiper\_status" dshield\_wiper\_status","value<br>"transmission\_gear\_position" "value":"accessory"} {"name" "longitud torque at transmission' :false} {"name": "value 'second "value":16.100000} "value

**Figure 4: Vehicle CAN bus information**

<span id="page-21-1"></span>A C program is developed to interpret CAN packet. Its works to,

1) Read JSON strings sent from the OBD dongle via Bluetooth.

- 2) Capture and process interest vehicle data, such as engine speed, vehicle speed, torque, steer angle and brake pedal position as shown in [Figure 5.](#page-23-0)
- 3) Once it encounters the string it writes the data to a buffer.
- 4) In the next step, it divides the string and reads its value.
- 5) Resets the buffer and the process continues.

.

In each cycle of this process a time stamp is added to calculate the elapsed time for the update rate. [Figure 5](#page-23-0) shows that the vehicle speed sensor gives output every 100ms and engine speed sensor every 100ms and latitude and longitude information updates approximately every 1sec.

### <span id="page-22-0"></span>**2.5 ALGORITHM TO INTERPRET THE CAN PACKETS**

The algorithm to interpret the CAN packets is like the one discussed in section 2.3, except for few changes. Instead of the NMEA sentences the incoming data will be in JSON (Java Script Object Notation) format. JSON is built on two structures, a collection of name value pairs and an ordered list of values. In JSON an object is an unordered set of name/value pairs, that begins with **{**(left brace) and ends with**}** (right brace). Each name is followed by**:** (colon) and the name/value pairs are separated by**,** (comma). An array is an ordered collection of values, begins with **[** (left bracket) and ends with**]** (right bracket). Values are separated by**,** (comma)

A value can be a string in double quotes, or a number, or true or false or null, or an object or an array. A string is a sequence of zero or more Unicode characters, wrapped in double quotes, using backslash escapes. A character is represented as a single character string. For the number, octal or hexadecimal formats are not used. Therefore, a string comparison to interpret the data with specified delimiters will be used to compared and read the desired information from the NMEA sentence. The string comparison functionality will work on pointer reference.

1470617220 s:283 ms, Engine\_Speed =1486.000000, elapsed = 85 ms 1470617220:298, Latitude = 42.276459, elapsed = 1001 ms 1470617220:298, Longitude = -83.204651, elapsed = 1001 ms 1470617220:314, Vehicle Speed = 56.899998, elapsed = 100 ms 1470617220 s:414 ms, Engine Speed =1498.000000, elapsed = 131 ms 1470617220:414, Vehicle Speed = 56.789997, elapsed = 100 ms 1470617220 s:483 ms, Engine\_Speed =1508.000000, elapsed = 69 ms 1470617220:548, Vehicle Speed = 56.739998, elapsed = 134 ms 1470617220 s:583 ms, Engine Speed = 1478.000000, elapsed = 100 ms 1470617220:615, Vehicle Speed = 56.590000, elapsed = 67 ms 1470617220 s:683 ms, Engine\_Speed =1476.000000, elapsed = 100 ms 1470617220:715, Vehicle Speed = 56.570000, elapsed = 100 ms 1470617220 s:799 ms, Engine Speed =1468.000000, elapsed = 116 ms 1470617220:815, Vehicle\_Speed = 56.449997, elapsed = 100 ms 1470617220 s:884 ms, Engine Speed = 1478.000000, elapsed = 85 ms 1470617220:915, Vehicle Speed = 56.340000, elapsed = 100 ms 1470617220 s:984 ms, Engine\_Speed =1486.000000, elapsed = 100 ms 1470617221:15, Vehicle Speed = 56.169998, elapsed = 100 ms 1470617221 s:84 ms, Engine Speed =1500.000000, elapsed = 100 ms 1470617221:115, Vehicle Speed = 56.230000, elapsed = 100 ms 1470617221 s:184 ms, Engine\_Speed =1506.000000, elapsed = 100 ms 1470617221:216, Vehicle Speed = 56.099998, elapsed = 101 ms 1470617221 s:284 ms, Engine Speed = 1488.000000, elapsed = 100 ms 1470617221:300, Latitude = 42.276520, elapsed = 1002 ms 1470617221:300, Longitude = -83.204842, elapsed = 1002 ms 1470617221:316, Vehicle Speed = 55.969997, elapsed = 100 ms 1470617221 s:385 ms, Engine\_Speed =1484.000000, elapsed = 101 ms 1470617221:416, Vehicle Speed = 55.879997, elapsed = 100 ms 1470617221 s:485 ms, Engine Speed =1480.000000, elapsed = 100 ms 1470617221:516, Vehicle\_Speed = 55.889999, elapsed = 100 ms 1470617221 s:585 ms, Engine\_Speed =1478.000000, elapsed = 100 ms 1470617221:617, Vehicle Speed = 55.849998, elapsed = 101 ms 1470617221 s:685 ms, Engine Speed = 1462.000000, elapsed = 100 ms 1470617221:717, Vehicle Speed = 55.739998, elapsed = 100 ms 1470617221 s:785 ms, Engine\_Speed =1444.000000, elapsed = 100 ms 1470617221:817, Vehicle\_Speed = 55.610001, elapsed = 100 ms 1470617221 s:886 ms, Engine Speed =1452.000000, elapsed = 101 ms 1470617221:917, Vehicle Speed = 55.549999, elapsed = 100 ms 1470617221 s:986 ms, Engine Speed =1458.000000, elapsed = 100 ms 1470617222:17, Vehicle Speed = 55.480000, elapsed = 100 ms 1470617222 s:86 ms, Engine\_Speed =1454.000000, elapsed = 100 ms 1470617222:117, Vehicle\_Speed = 55.309998, elapsed = 100 ms 1470617222 s:186 ms, Engine\_Speed =1438.000000, elapsed = 100 ms 1470617222:217, Vehicle\_Speed = 55.129997, elapsed = 100 ms 1470617222 s:286 ms, Engine\_Speed =1432.000000, elapsed = 100 ms 1470617222:302, Latitude = 42.276573, elapsed = 1002 ms

<span id="page-23-0"></span>**Figure 5: Desired information with time stamp**

### **CHAPTER 3: NETWORK CONFIGURATION**

<span id="page-24-0"></span>In order investigate the latency for the LTE, I have categorized the network configuration into two types, local and the remote network. I have done the socket programming to create server and client configuration for both TCP (Transmission Control Protocol) and UDP (User Datagram Protocol).

### <span id="page-24-1"></span>**3.1 LOCAL NETWORK**

The local network configuration is as shown in [Figure 6.](#page-24-2) The client is considered to be a car transmitting the CAN packets and GPS information to the server. Once the server receives the information, it will store the data. The client and the server are connected to the local network of University of Michigan Dearborn.

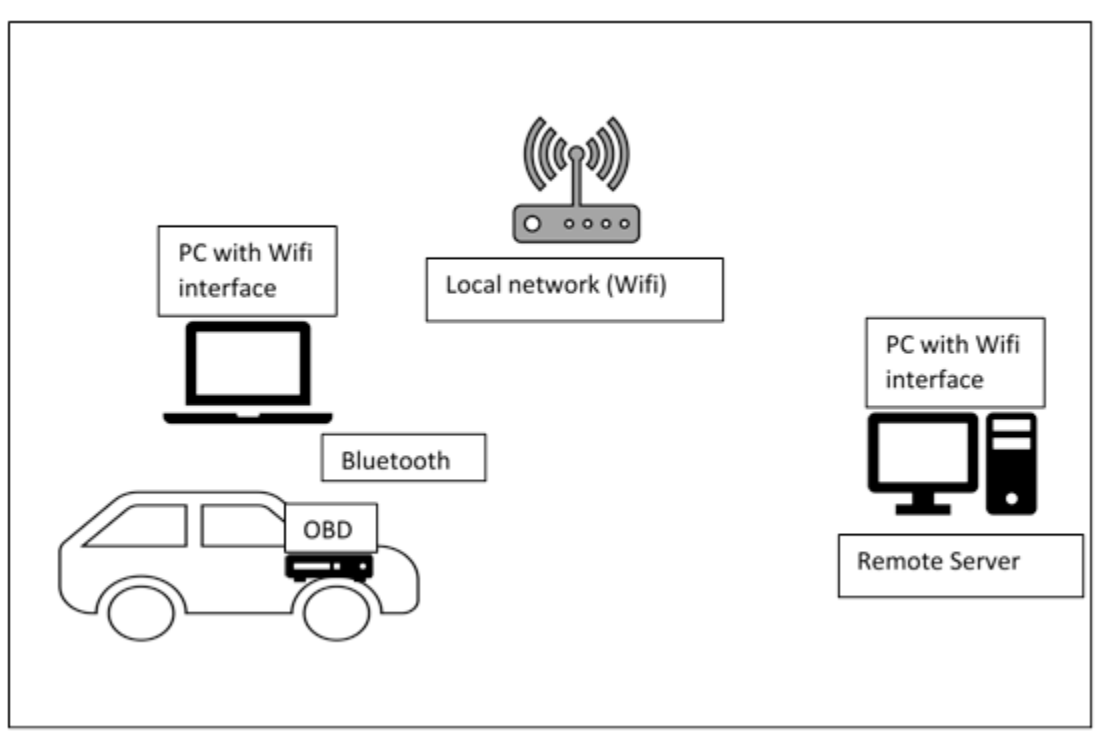

<span id="page-24-2"></span>**Figure 6: Local network configuration**

A code has been developed for the local network configuration as shown in [Figure 7.](#page-25-0) The code functionality and the evaluation is as follows:

### **Step 1:**

- $\triangleright$  The server is configured with a standard receiving buffer size and IP network listening to a port.
- $\triangleright$  The client is configured to transmit the data to the server IP address on to the specific port that the server is configured to listen.
- $\triangleright$  Dummy packets are transmitted to test the established communication between the server and the client.

### **Step 2:**

- $\triangleright$  Client is now connected to the OBD dongle to interface the CAN network.
- $\triangleright$  Once the client establishes the connection with the server it will start receiving the CAN packets from the OBD dongle.
- $\triangleright$  The received packets will be transmitted to the server and the client will not wait for the acknowledgement from the server.
- $\triangleright$  The server stores the data sent from the client. It listens to the client until the client closes the connection.

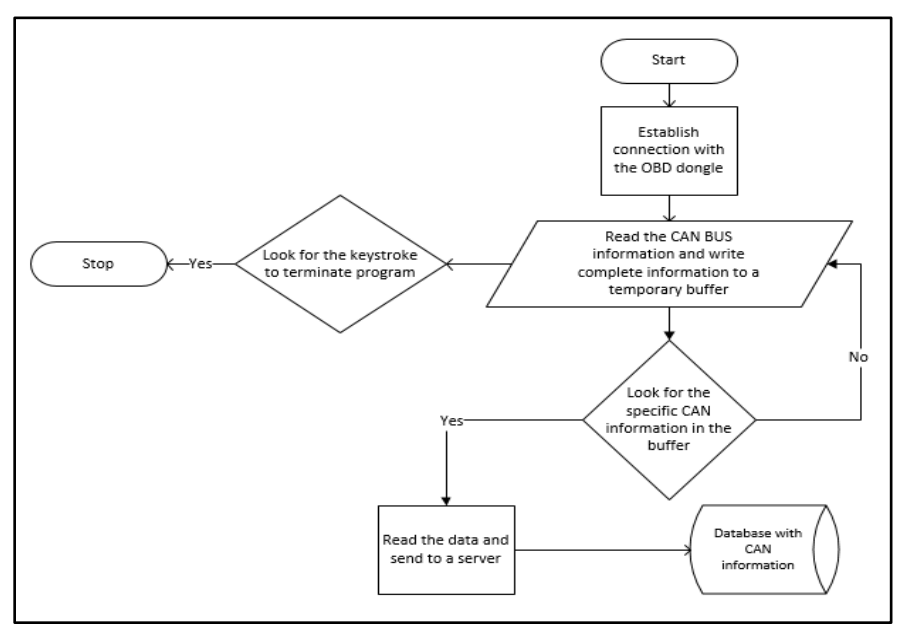

<span id="page-25-0"></span>**Figure 7: Algorithm Flowchart**

The above two steps are tested by connecting the client and server to the local network (Same Wi-Fi network). No data has been lost when the network interface is local. The TCP network connection is like the UDP with one difference that the client transmits the information to the server after receiving the acknowledgement from the server. The TCP network is tested in both local network and through internet.

### <span id="page-26-0"></span>**3.2 REMOTE NETWORK**

The remote network configuration is as shown in [Figure 8.](#page-26-1) The client is a car transmitting the CAN (Controller Area Network) packets and GPS (Global Positioning System) information to the server via internet. The client is connected to the LTE (Long Term Evolution) network and the server to the private local area network. Once the server receives the information, it will store the data. Verizon LTE network is used for the network connection.

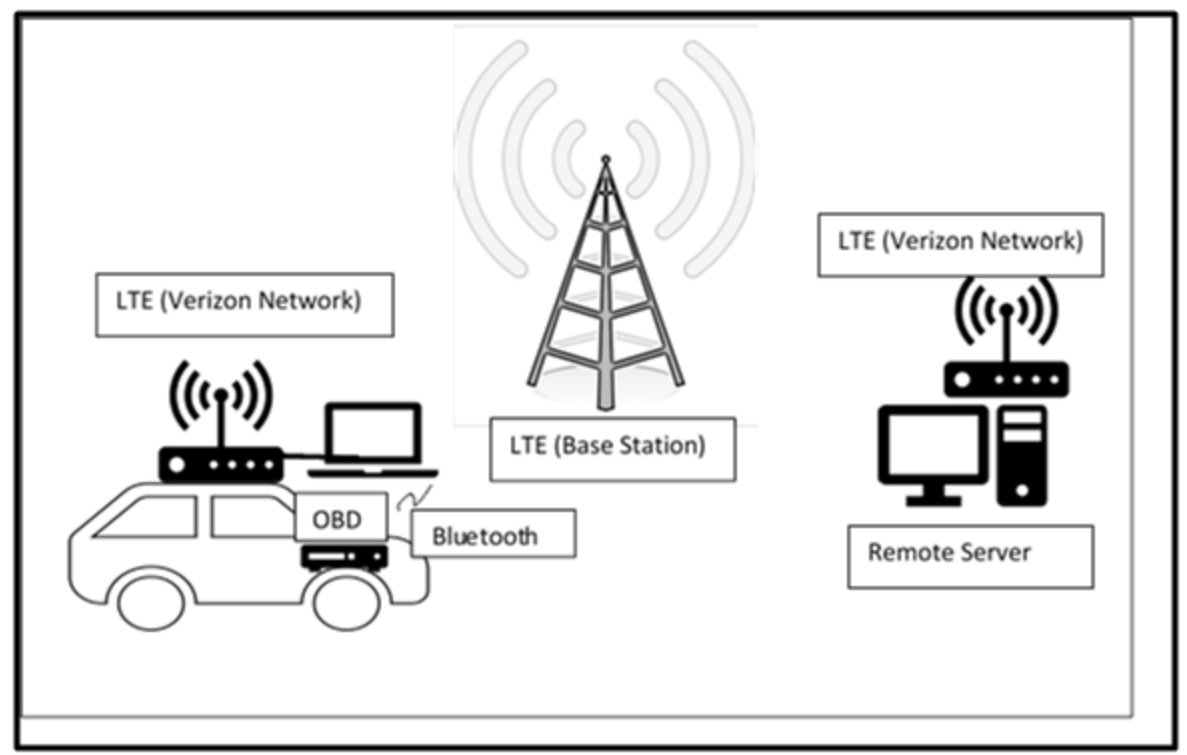

<span id="page-26-1"></span>**Figure 8: Remote network configuration**

For local and the remote network configurations a time stamp is added on the server side and also on the client side to determine the latency. Latency observed for the local network is within the range of 0 to 16ms. Latency measured at different scenarios for the remote network configuration are discussed in chapter 4.

#### <span id="page-27-0"></span>**3.3 ALGORITHM FOR NETWORK INTERFACE**

Network specific software that communicates with the network specific device driver and the IP layer to provide the IP layer with consistent interface can be considered as the network interface. Each network interface has a network address. Based on the destination address of the packet to be transmitted the IP layer selects the appropriate network interface. A socket will be an endpoint in a two-way communication link between two programs running on the network. It is bounded to a port number so that the TCP layer can identify the application to where data need to be sent. A TCP connection can be uniquely identified by its endpoints. Each endpoint is a combination of an IP address and the port number. Thus, providing the access of having multiple connections between clients and server.

The basic TCP client server connection involves three steps, the client sends a synchronous message, the server sends an acknowledge with the clients synchronous message and contains the servers synchronous message, then the client sends an acknowledge for the servers synchronous message. Synchronous message indicates that the segment is being used to initialize a connection., and acknowledge indicates that the device sending the segment is conveying the acknowledgement for a message it has received. The algorithm works as follows:

*Step1:* 

The server opens a passive connection, creating a transmission control block for the connection and prepares for the recipient connection from (Synchronous message) from the client. The client cannot connect to server until the server opens a passive connection.

### *Step2:*

The client creates a transmission control block for the connection and sends a synchronous message to the server. The server listens to the client.

### *Step3:*

The server receives the synchronous message from the client. It sends a synchronous message and acknowledgement message back to the client that contains an acknowledgment form clients and server synchronization. The client waits to receive an acknowledgement to the synchronous message it has sent, and also for the server synchronous message.

### *Step4:*

The client receives the synchronous and acknowledge message from the server and sends an acknowledgement for the server synchronization. The client ready to establish connection. Server waits for the acknowledgement from the client for the synchronous message it has send previously.

#### *Step5:*

The clients will wait for the server to establish connection. The server receives the acknowledgement to its synchronization and establishes the connection.

### *Step6:*

The client and server will be ready for the data transfer.

The client code below will explain the functions performed by the client.

// Attributes to initialize the socket

 WSADATA wsaData; SOCKET ConnectSocket = INVALID\_SOCKET; struct addrinfo \*result = NULL,  $*$ ptr = NULL, hints; char \*sendbuf = "this is a test"; char recvbuf[DEFAULT\_BUFLEN]; int iResult;

```
 int recvbuflen = DEFAULT_BUFLEN;
 // Validate the parameters
if (argc != 2) {
    printf("usage: %s server-name\n", argv[0]);
    return 1;
 }
 // Initialize Winsock
 iResult = WSAStartup(MAKEWORD(2,2), &wsaData);
if (iResult != 0) {
   printf("WSAStartup failed with error: %d\n", iResult);
   return 1;
 }
 ZeroMemory( &hints, sizeof(hints) );
hints.ai_family = AF UNSPEC;
hints.ai_socktype = SOCK_STREAM;
 hints.ai_protocol = IPPROTO_TCP;
 // Resolve the server address and port
 iResult = getaddrinfo(argv[1], DEFAULT_PORT, &hints, &result);
if ( iResult != 0 ) {
    printf("getaddrinfo failed with error: %d\n", iResult);
    WSACleanup();
    return 1;
 }
 // Attempt to connect to an address until one succeeds
for(ptr=result; ptr != NULL ;ptr=ptr->ai_next) {
 // Create a SOCKET for connecting to server
   ConnectSocket = socket(ptr->ai_family, ptr->ai_socktype,
     ptr->ai_protocol);
   if (ConnectSocket == INVALID SOCKET) {
      printf("socket failed with error: %d\n", WSAGetLastError());
```

```
22
```

```
 WSACleanup();
       return 1;
    }
 // Connect to server.
    iResult = connect( ConnectSocket, ptr->ai_addr, (int)ptr->ai_addrlen);
   if (iResult = SOCKET_ERROR) {
       closesocket(ConnectSocket);
       ConnectSocket = INVALID_SOCKET;
       continue;
    }
    break;
  }
  freeaddrinfo(result);
 if (ConnectSocket == INVALID SOCKET) {
   printf("Unable to connect to server!\n");
    WSACleanup();
    return 1;
  }
  // Send an initial buffer
  iResult = send( ConnectSocket, sendbuf, (int)strlen(sendbuf), 0 );
 if (iResult = SOCKET_ERROR) {
    printf("send failed with error: %d\n", WSAGetLastError());
    closesocket(ConnectSocket);
    WSACleanup();
    return 1;
  }
  // shutdown the connection since no more data will be sent
  iResult = shutdown(ConnectSocket, SD_SEND);
 if (iResult = SOCKET_ERROR) {
   printf("shutdown failed with error: %d\n", WSAGetLastError());
    closesocket(ConnectSocket);
```

```
23
```

```
 WSACleanup();
   return 1;
 }
 // Receive until the peer closes the connection
 do {
  iResult = recv(ConnectSocket, recvbuf, recvbuffer, 0);if ( iResult > 0 )
      printf("Bytes received: %d\n", iResult);
  else if ( iResult == 0 )
      printf("Connection closed\n");
   else
      printf("recv failed with error: %d\n", WSAGetLastError());
\} while( iResult > 0);
 // cleanup
 closesocket(ConnectSocket);
 WSACleanup();
```

```
The server code below explains the basic functions implemented
```
 WSADATA wsaData; int iResult; SOCKET ListenSocket = INVALID\_SOCKET; SOCKET ClientSocket = INVALID\_SOCKET; struct addrinfo \*result = NULL; struct addrinfo hints; int iSendResult; char recvbuf[DEFAULT\_BUFLEN]; int recvbuflen = DEFAULT\_BUFLEN;

 // Initialize Winsock iResult = WSAStartup(MAKEWORD(2,2), &wsaData);

```
if (iResult != 0) {
   printf("WSAStartup failed with error: %d\n", iResult);
   return 1;
 }
```

```
 ZeroMemory(&hints, sizeof(hints));
hints.ai_family = AF_INET;
hints.ai_socktype = SOCK_STREAM;
hints.ai_protocol = IPPROTO_TCP;
hints.ai_flags = AI_PASSIVE;
```

```
 // Resolve the server address and port
```

```
 iResult = getaddrinfo(NULL, DEFAULT_PORT, &hints, &result);
```

```
if ( iResult != 0 ) {
```

```
 printf("getaddrinfo failed with error: %d\n", iResult);
```

```
 WSACleanup();
```
return 1;

### }

```
 // Create a SOCKET for connecting to server
```

```
ListenSocket = socket(result->ai_family, result->ai_socktype, result->ai_protocol);
```

```
if (ListenSocket == INVALID SOCKET) {
```

```
 printf("socket failed with error: %ld\n", WSAGetLastError());
```
freeaddrinfo(result);

```
 WSACleanup();
```
return 1;

```
 }
```

```
 // Setup the TCP listening socket
```

```
 iResult = bind( ListenSocket, result->ai_addr, (int)result->ai_addrlen);
```

```
if (iResult = SOCKET_ERROR) {
```

```
 printf("bind failed with error: %d\n", WSAGetLastError());
```

```
 freeaddrinfo(result);
```

```
 closesocket(ListenSocket);
   WSACleanup();
   return 1;
 }
 freeaddrinfo(result);
 iResult = listen(ListenSocket, SOMAXCONN);
 if (iResult == SOCKET_ERROR) {
  printf("listen failed with error: %d\n", WSAGetLastError());
   closesocket(ListenSocket);
   WSACleanup();
   return 1;
 }
```

```
 // Accept a client socket
```

```
 ClientSocket = accept(ListenSocket, NULL, NULL);
```

```
 if (ClientSocket == INVALID_SOCKET) {
```
printf("accept failed with error: %d\n", WSAGetLastError());

```
 closesocket(ListenSocket);
```
WSACleanup();

return 1;

}

```
 // No longer need server socket
 closesocket(ListenSocket);
```
 // Receive until the peer shuts down the connection do {

```
 iResult = recv(ClientSocket, recvbuf, recvbuflen, 0);
if (iResult > 0) {
```
printf("Bytes received: %d\n", iResult);

```
 // Echo the buffer back to the sender
     iSendResult = send( ClientSocket, recvbuf, iResult, 0 );
     if (iSendResult == SOCKET_ERROR) {
        printf("send failed with error: %d\n", WSAGetLastError());
        closesocket(ClientSocket);
        WSACleanup();
        return 1;
      }
     printf("Bytes sent: %d\n", iSendResult);
   }
  else if (iResult == 0)
     printf("Connection closing...\n");
   else {
     printf("recv failed with error: %d\n", WSAGetLastError());
     closesocket(ClientSocket);
     WSACleanup();
     return 1;
   }
} while (iResult > 0);
 // shutdown the connection since we're done
 iResult = shutdown(ClientSocket, SD_SEND);
if (iResult = SOCKET_ERROR) {
   printf("shutdown failed with error: %d\n", WSAGetLastError());
   closesocket(ClientSocket);
   WSACleanup();
   return 1;
```

```
27
```
}

 // cleanup closesocket(ClientSocket); WSACleanup();

Now the message buffer filled with either vehicle data or GPS data or both can be transferred to server from the car (Client). However, the above code is the basic functionality that works for only one server and client configuration. To accept multiple clients few more functionalities are developed to establish asynchronous communication (refer to section 2.3). For the local network, the performance is similar to the single server client configuration. However, the performance evaluation is still need to be tested on remote network configuration.

The code works as follows:

```
// Waits for the incoming connections
```

```
// Reads the set of socket descriptors
```
//clear the socket fd set

```
FD ZERO(&readfds);
  //add master socket to fd set
     FD_SET(master, &readfds);
  //add child sockets to fd set
     for (i = 0; i < max clients ; i++)
      {
        s = client\; socket[i];if(s > 0)
         {
           FD SET( s, &readfds);
         }
      }
//wait for an activity on any of the sockets, timeout is NULL , so wait indefinitely
     \text{activity} = \text{select}( 0, \& \text{readfds}, \text{NULL}, \text{NULL}, \text{NULL});
```

```
if ( activity = SOCKET ERROR )
```

```
 {
```

```
 printf("select call failed with error code : %d" , WSAGetLastError());
        exit(EXIT_FAILURE);
      }
//If something happened on the master socket , then its an incoming connection
      if (FD_ISSET(master , &readfds))
      {
       if ((new_socket = accept(master , (struct sockaddr *)\&address, (int *)\&addrlen))<0)
       \{ perror("accept");
          exit(EXITFAILURE); }
        //add new socket to array of sockets
       for (i = 0; i < max clients; i++) {
          if (client_socket[i] == 0)
           {
            client_socket[i] = new_socket;printf("Adding to list of client sockets at index %d \n", i);
             break;
           }
        }
s = client\; socket[i];//if client present in read sockets
        if (FD_ISSET( s , &readfds))
        {
   //get details of the client
           getpeername(s , (struct sockaddr*)&address , (int*)&addrlen);
//Check if it was for closing , and also read the incoming message
          valread = recv(s, buffer, recv buflen, 0);
          if( valread = SOCKET_ERROR)
           {
            int error_code = WSAGetLastError();
```

```
29
```

```
 if(error_code == WSAECONNRESET)
\left\{ \begin{array}{cc} 0 & 0 \\ 0 & 0 \end{array} \right\} //Somebody disconnected , get his details and close the connection
                  //Close the socket and mark as 0 in list for reuse
                  closesocket( s );
                 client socket[i] = 0;
 }
               else
\left\{ \begin{array}{cc} 0 & 0 \\ 0 & 0 \end{array} \right\}printf("recv failed with error code : %d", error_code);
 }
            }
           if ( valread == 0)
            {
//Somebody disconnected, get his details and close
//Close the socket and mark as 0 in list for reuse
               closesocket( s );
              client socket[i] = 0;
            }
//Echo back the message that came in
            else
\left\{ \begin{array}{c} 1 & 1 \\ 1 & 1 \end{array} \right\}//add null character, if you want to use with printf/puts or other string handling functions
              buffer[valread] = '\0;
       printf("%s:%d - %s \n", inet ntoa(address.sin addr), ntohs(address.sin port), buffer);
              send(s, buffer, valread, 0);
            }
          }
       }
   closesocket(s);
```

```
 WSACleanup();
```
The server code developed is a standalone application, waiting for incoming connections, if the user terminates it. Each car connecting as a client will be assigned a unit port address within the application. Whenever the client closes the connection, the port address within the application assigned for that car will be deleted in the array, and will be assigned to new car that connects to the server. Thus, establishing multiple stable connections.

#### **CHAPTER 4: LATENCY MEASUREMENTS**

#### <span id="page-39-1"></span><span id="page-39-0"></span>**4.1 SCENARIOS IMPLEMENTED**

The scenarios that are considered for the simulation are as follows:

1) **Scenario 1:** Vehicle speed data received from the CAN bus is every 100 to 140ms. Projection information received from the GPS sensor is every 1sec. TOF calculated when the car is located in the parking slot within a range of 10miles radius from the server is 0 to 30ms.

2) **Scenario 2:** Vehicle speed data received from the CAN bus is every 100 to 140ms. Projection information received from the GPS sensor is every 1sec. TOF calculated when the car is driving at 70mph around 450miles radius from the server in the dense forest area of Pennsylvania with average signal connectivity is 300 to 400ms.

3) **Scenario 3:** Vehicle speed data received from the CAN bus is every 100 to 140ms. Projection information received from the GPS sensor is every 1sec. TOF calculated when the car is driving at 40mph around 650miles radius from the server in the heavy traffic of New York city is 150 to 250ms.

#### <span id="page-39-2"></span>**4.2 SCENARIOS OVERVIEW**

If we consider a worst case scenario that the traffic is moving at 70mph, then for each millisecond each vehicle covers a distance of 0.032 meters or 0.105 foot. If we assume a time latency of 100ms for the traffic update. Then each vehicle could able to transmit or receive a traffic update for every 3.2 meters or 10.5 foot approximately. If we assume that the vehicle speed sensor of vehicle transmits information every 100ms. It adds up to the to a time latency of 100ms resulting to a time lapse of 200ms. Therefore, it takes around 6.4meters or 21foot approximate distance to transmit the information to the server

Similarly, if a GPS sensor could able to update every 100ms and if we assume a time latency of 100ms to transmit to the server. Every 3.2meters or 10.5foot the server gets the projection information of vehicle and it adds to a time latency of network of 100ms in addition to reach the data to the server resulting in 200ms time lapse. Therefore, reduction in the time latency and time lapse plays an essential role in vehicular networks, in receiving the accurate and the reliable information of the traffic update.

#### <span id="page-40-0"></span>**4.3 Conclusion**

Many possible scenarios such as using IEEE802.11p and cellular networks at different ranges from the server, and the speeds of multiple vehicles connected to the server can still be considered to evaluate the time latency in the vehicular networks. However, the simulations that are outlined in this paper with one vehicle connected to the server at different ranges and speeds, shows how essential it is to determine the time latency to evaluate the overall performance of the vehicular networks.

The simulations have shown that the traffic updates that can be sent to the server or received from the server by the vehicles are affected by factors such as vehicle speed, range of server from the vehicle and the signal connectivity of the network used.

#### **REFERENCES**

- <span id="page-41-1"></span><span id="page-41-0"></span>1. Ahmed S. Kaseb, Youngsol Koh, Everett Berry, Kyle McNulty, Yung-Hsiang Lu and Edward J. Delp, "Multimedia content creation using global network cameras: The making of CAM2", Signal and Information Processing (GlobalSIP) 2015 IEEE Global Conference on, pp. 15-18, 2015.
- <span id="page-41-2"></span>2. Yunshu Liu, Xuanyu Chen, Cailian Chen, and Xingping Guan," Traffic Big Data Analysis Supporting Vehicular Network Access Recommendation" Communications (ICC), 2016 IEEE International Conference on,pp. 14 July 2016.
- 3. IEEE Trial-Use Standard for Wireless Access in Vehicular environments (WAVE) Resource manager
- 4. Dedicated short range communications (DSRC) message set dictionary SAE J2735\_201603
- <span id="page-41-5"></span>5. [http://www8.garmin.com/aboutGPS/waas.html.](http://www8.garmin.com/aboutGPS/waas.html)
- 6. <http://openxcplatform.com/>
- 7. [http://www.nmea.org/content/nmea\\_standards/nmea\\_0183\\_v\\_410.asp.](http://www.nmea.org/content/nmea_standards/nmea_0183_v_410.asp)
- 8. [https://www.garmin.com/support/pdf/NMEA\\_0183.pdf](https://www.garmin.com/support/pdf/NMEA_0183.pdf)
- 9. <http://www.plaisance-pratique.com/IMG/pdf/NMEA0183-2.pdf>
- 10. [https://en.wikipedia.org/wiki/World\\_Geodetic\\_System](https://en.wikipedia.org/wiki/World_Geodetic_System)
- <span id="page-41-3"></span>11. <http://standards.sae.org/wip/j2945/>
- <span id="page-41-4"></span>12. <http://www.3gpp.org/DynaReport/33-series.htm>
- <span id="page-41-6"></span>13. https://msdn.microsoft.com/en-us/library
- <span id="page-41-7"></span>14. https://msdn.microsoft.com/en-us/library/windows/desktop/aa363858(v=vs.85).aspx